#### **Онлайн-сервіси як інструменти створення навчального контенту**

Використання різноманітних [онлайн-сервісів](https://osvita-omr.gov.ua/onlajn-servisy-dlia-vchyteliv/) в освітньому процесі сприяє інтенсифікації процесу пізнання, робить його більш наочним і динамічним, мотивує здобувачів освіти до вивчення певної теми, посилює рівень сприймання та розуміння учнями матеріалу, розвиває наскрізні уміння, формує і розвиває компетентності.

*[Learning Apps](https://learningapps.org/)* – це розробка загальнодоступної бібліотеки дидактичних доповнень до уроків, придатних для повторного використання та редагування. Навчальне середовище Learning Apps є електронним додатком для підтримки освітніх процесів у навчальних закладах різних типів. Це конструктор для розробки [інтерактивних завдань](https://naurok.com.ua/interaktivni-vpravi-dlya-vikoristannya-na-urokah-osnov-zdorov-ya-165009.html) за різними предметними дисциплінами для застосування на уроках і в позакласній роботі. Даний сервіс можна застосовувати на різних етапах уроку: при організації самостійної, індивідуальної діяльності та у спільній [проектно-дослідницькій](https://loz-licey.in.ua/naukovo-metodichna-robota/suchasni-pedagogichni-tehnologiyi-inovatsiyi-i-proekti/)  [діяльності.](https://loz-licey.in.ua/naukovo-metodichna-robota/suchasni-pedagogichni-tehnologiyi-inovatsiyi-i-proekti/)

На сайті **<https://learningapps.org/>** доступна велика база завдань, розроблених учителями з різних країн для усіх предметів шкільної програми. Кожен із ресурсів можна використати на своєму уроці, змінити під власні потреби, розробити схожий чи зовсім інший навчальний модуль.

[Вправи на сайті](https://learningapps.org/index.php?category=76&s=) подаються у зручному візуальному режимі сітки зображень, навівши на які вказівник миші можна побачити тип вправи та її рейтинг на сайті (залежить від кількості переглядів та оцінок користувачів).

*[Google форми](https://www.google.com/intl/uk_ua/forms/about/)* – один з типів документів, доступних на Google Doсs. Для створення опитувань користувачеві обов'язково необхідний обліковий запис Google.

*Ганна Асманська*, консультант КУ «Одеський центр професійного розвитку педагогічних працівників»

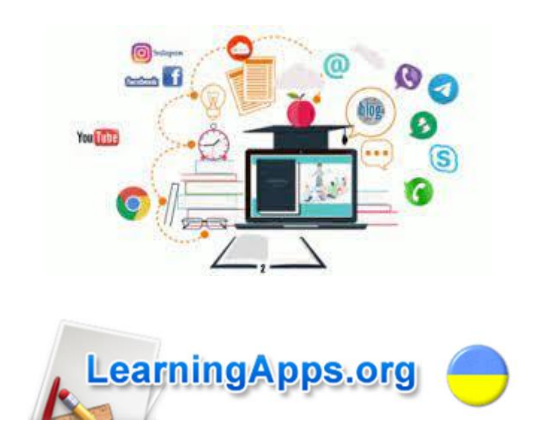

**Із досвіду роботи вчителя Яни Погорілої** (Балтський ліцей №2 Балтської міської ради)

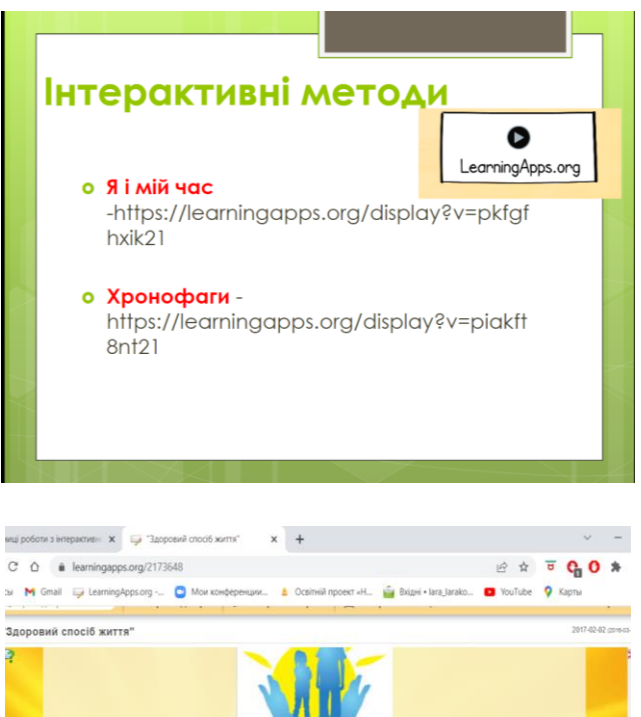

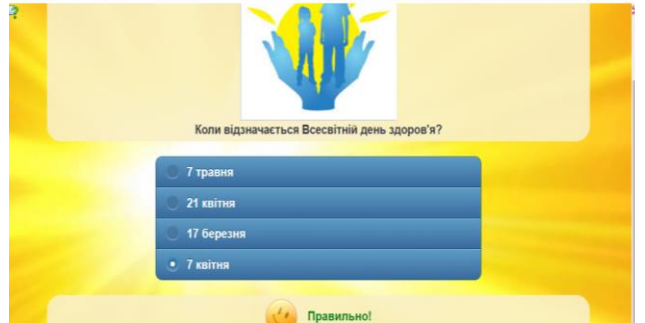

**Google форми створюються на Google Диску:**

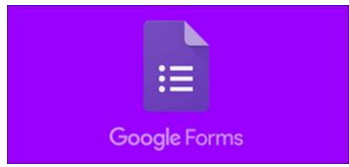

Безкоштовно можна створювати необмежену кількість опитувань, анкет, тестів і запрошувати необмежену кількість респондентів. [Google форми](https://www.google.com/intl/uk_ua/forms/about/) дозволяє створювати форму з різними елементами або типами питань (всього представлено сім типів). Будь-яке питання можна зробити обов'язковим для відповіді. У процесі створення форми можна легко змінювати порядок питань. Для кожної створеної форми можна вибрати дизайн для її оформлення. Посилання на форму генерується автоматично після її створення.

Запрошення до участі в опитуванні:

• електронним листом списку адресатів, включивши в нього посилання на опитування або саму форму

• розмістивши посилання на форму на сайті або блозі

• створивши **QR-код** за посиланням

Для кожного опитування автоматично створюється таблиця результатів у форматі Excel в Google Docs. Сервіс дуже широко використовується для проведення опитувань. Чому б і не використовувати його як тестову платформу. Позбавляємо себе від паперової тяганини, економимо папір на роздруківці тестів кожному учневі. Результати тесту не загубляться, так як зберігаються в [хмарі Google.](https://sites.google.com/site/edugservis/google-drive)

*[Classtime](https://cutt.ly/tVOjQn9)* – це онлайн-помічник вчителя, що збагачує урок миттєвою візуалізацією, може швидко перевіряти знання учнів, залучати дітей до командної роботи, працювати над помилками, готуватися до ЗНО та робити підготовку до уроку набагато ефективнішою. До того ж сервіс надає можливість персоналізувати завдання, оскільки за допомогою Classtime учитель може їх перемішати і створити окремий варіант для кожного.

#### **Важливими функціями сервісу є:**

• можливість призначати кількість балів за завдання

• часткове опінювання (якщо правильно виконана частина завдання, наприклад, на відповідності)

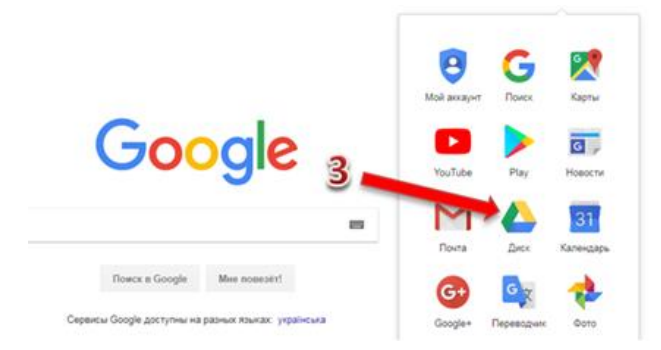

**Алгоритм дій** для створення форми з опитуванням **<https://bit.ly/3dDdfnd>**.

#### **Шпаргалки:**

**<https://bit.ly/3l1FrmQ>** Створіть свою форму; **<https://bit.ly/3yvexLS>** Виберіть налаштування та перегляньте форму; **<https://bit.ly/3Pee0Ux>** Надішліть свою форму; **<https://bit.ly/39bizyo>** Проаналізуйте відповіді форми.

#### **Довідничок:**

для новачків, які будуть створювати форму з тестом перший раз: ознайомтеся з процесом створення форми з тестом у навчальному відео **[https://youtu.be/8\\_V0uuuIixw](https://youtu.be/8_V0uuuIixw)**

(текстова інструкція **<https://bit.ly/3aIVRJP>**).

# Classtime

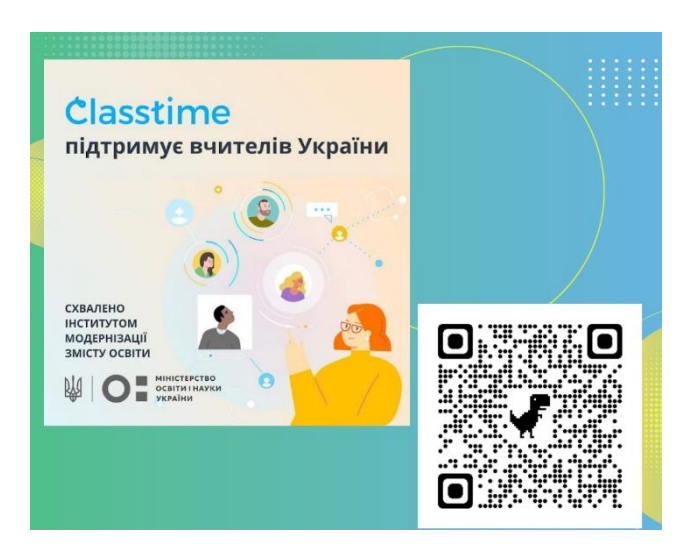

**Посилання на ресурс: <https://cutt.ly/tVOjQn9>**

• можливість позначати клас для виконаної сесії

• змога переглядати сесії конкретного класу

• використання командних ігор

Витрати часу на підготовку роботи залежать від натхнення та кількості запланованих завдань. Якщо завдання були вже надруковані в [Microsoft Word,](https://www.microsoft.com/uk-ua/microsoft-365/word) то їх підготовка триває максимум 10-15 хвилин. Треба скопіювати дані і вставити їх у сервіс. Усе залежить від кількості завдань.

«Classtime» можна використовувати під час закріплення вивченого матеріалу, для підсумкового оцінювання, для перевірки домашніх завдань.

*[Jamboard](https://jamboard.google.com/)* – це безкоштовний інтерактивний сервіс від Google, покликаний допомогти без проблем передати власні ідеї, працювати та допрацьовувати цікаві креативні рішення спільними зусиллями. Базується цей девайс на хмарних технологіях, тож користуватися ним можна з будь-яких гаджетів. І все в режимі реального часу.

Jamboard не має обмежень за розміром вільного місця і кількістю учасників, які можуть одночасно малювати на ній. До того ж усе, що намальовано на онлайн-дошці, можна зберегти на Google Drive: матеріали записані на Google Jamboard, нікуди не зникнуть із часом.

[Інтерфейс сервісу](https://moyaosvita.com.ua/internet/shho-take-interfejs-i-dlya-chogo-vin-sluzhit/) настільки інтуїтивно зрозумілий і зручний, що перед початком роботи навіть не потрібно вчитися. Дошка Jamboard містить повний набір функцій малювання, а також можливості для управління різними пензлями, розпізнавання рукописного введення тощо.

Є мобільний додаток для платформ Android та iOS, який без проблем запускається на смартфонах та планшетах. На дошку можна завантажувати файли з [Google Диску.](https://www.google.com/intl/uk_UA/drive/)

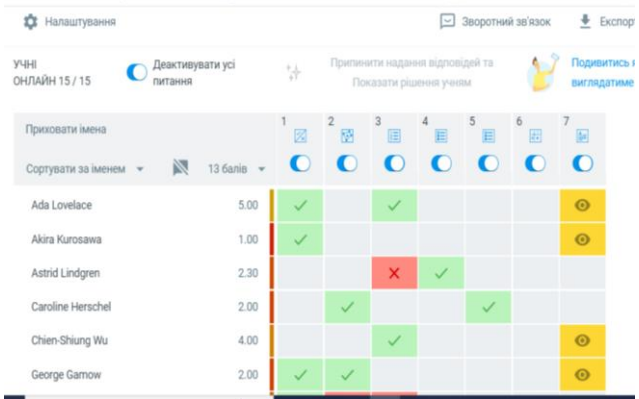

## **Посилання на ресурс: <https://cutt.ly/tVOjQn9>**

#### **Jamboard**: **<https://jamboard.google.com/>**.

Перейдіть за посиланням та натисніть на кнопку «+». Далі ви можете ознайомитися з функціоналом сервісу.

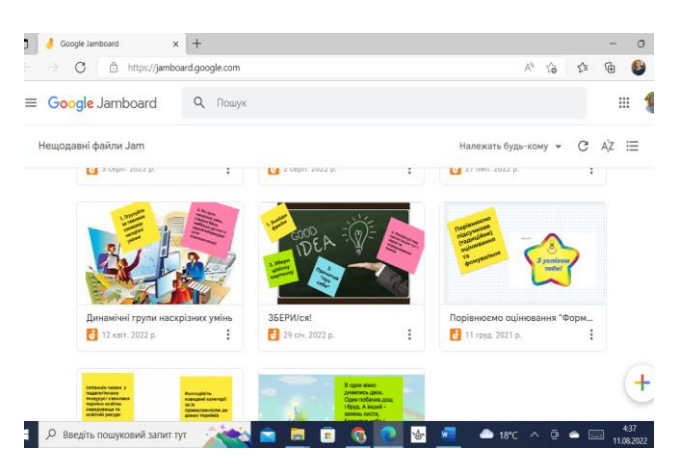

## **Використання онлайн-дошки для активізації учнів під час занять**

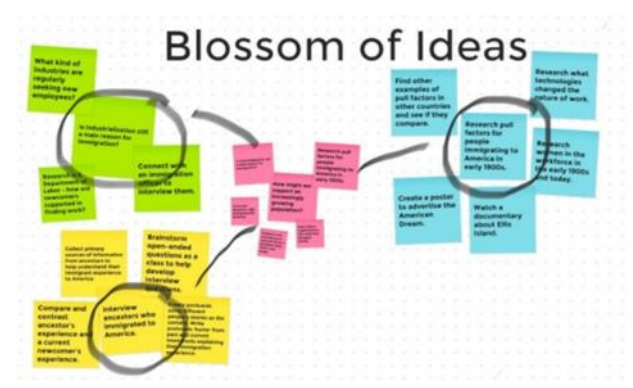

#### **Мозковий штурм**

*Педагог формулює з учнями проблемне питання. Завдання учнів – на стікерах записати ідеї для його розв'язання, які потім розмістити на інтерактивній дошці. Ви можете попросити дітей використовувати різнокольорові стікери. Чому? Бо так дошка виглядатиме більш яскраво. Jamboard оживить мозковий штурм!*

Із мобільного додатка Google Jamboard ви можете створити нову Jamсесію і потім дозволити підключитися до неї з будь-яких інших пристроїв необмеженій кількості учасників, де б вони не знаходилися (при наявності у всіх учасників доступу до Інтернету). У браузерному та мобільному додатках Google Jamboard є віртуальна лазерна указка, яку ви можете включити під час презентації. Усі переміщення вашої указки по поточній сторінці [Jam-сесії](https://naurok.com.ua/post/taemnici-roboti-z-interaktivnoyu-doshkoyu-jamboard) відображатимуться в реальному часі у вигляді віртуальної світлової плями.

Сервіс має необмежені можливості для роботи з ескізами, таблицями та діаграмами. Редагувати та змінювати їх можна в реальному часі. Jamboard інтегрується з [G-Suite,](https://www.youtube.com/watch?v=VNsU6Cqa2X4) завдяки чому є можливість використовувати різні гуглслайди, презентації, PDF-документи тощо.

*[Kahoot](https://www.youtube.com/watch?v=ERB2ZSTA3ys&ab_channel=%D0%94%D0%BC%D0%B8%D1%82%D1%80%D0%BE%D0%9F%D0%BE%D0%BA%D1%80%D0%B8%D1%88%D0%B5%D0%BD%D1%8C)* – онлайн-сервіс, що дає змогу створювати інтерактивні навчальні ігри, які складаються з низки запитань із кількома варіантами відповідей. Такі ігрові форми роботи можуть бути застосовані у навчанні – для перевірки знань учнів. Цей сервіс має багато переваг – він яскравий, соціальний, досить простий для вчителя та цікавий для учнів. Це інструмент для швидкого виготовлення інтерактивних вправ: вікторин, опитувань і обговорень.

У власноруч зроблені [міні-ігри](https://www.youtube.com/watch?v=0iKIJ8fMQ9A&ab_channel=%D0%93%D0%B0%D0%BD%D0%BD%D0%B0%D0%A1%D0%BA%D1%80%D0%B8%D0%BF%D0%BA%D0%B0) можна вставляти відео та зображення, а процес створення нової вправи займає декілька хвилин. Таким чином, значною мірою скорочується час для підготовки до уроку. Змагального ефекту додає таймер, значення якого встановлює вчитель при створенні гри. Важливо, що результати тестувань зберігаються у вигляді списку в таблиці [MS Excel.](https://www.microsoft.com/uk-ua/microsoft-365/excel) Безумовною перевагою даного сервісу є система готових ігор, розроблених іншими користувачами сервісу. Можна скористатися вправами, створеними самостійно або ж скопіювати завдання інших розробників.

How are you feeling today?

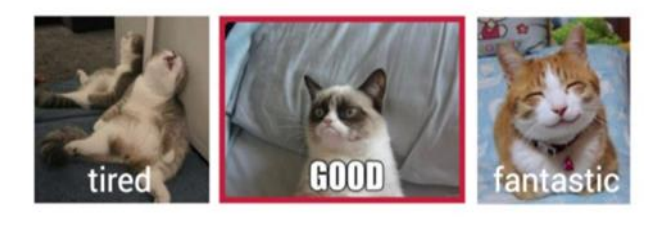

## Dr.B. man and have now your cody can <mark>have</mark> cost and you have the **me Jon** kats

#### **Емоційне здоров'я учнів**

Зараз як ніколи важливо пам'ятати про соціальне та емоційне здоров'я наших учнів! Використовуйте Jamboard, щоби стежити за змінами емоційного стану дітей. Для цього вони мають відповісти на запитання:

«Як ти почуваєшся сьогодні?» (потрібно залишити мітку в одному зі стовпців: «Втомлений(-а)», «Добре», «Фантастично»).

## **[Реєстрація для отримання безкоштовної](https://kahoot.com/schools/ukraine-edu-support/)  підписки [Kahoot для українських закладів](https://kahoot.com/schools/ukraine-edu-support/)  [освіти:](https://kahoot.com/schools/ukraine-edu-support/)**

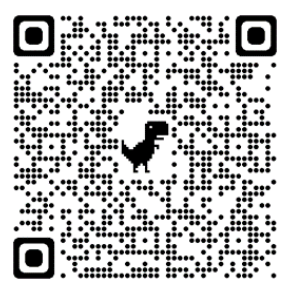

Добірка кахутів та курсів українською на теми: соціальне та емоційне навчання (SEL), наука, дрібниці, а також окрему колекцію безкоштовних кахутів про Україну, де користувачі можуть дізнатися більше про країну, людей, мови і культури.

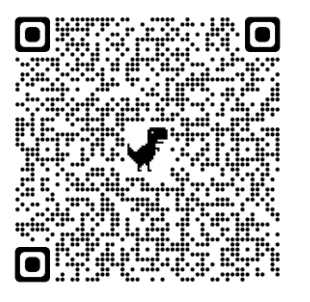

**Посилання на ресурс: <https://kahoot.it/>**

*[Mindmap](https://www.mindmup.com/)* – ментальна карта, інтелект-карта або карта розуму, в основі якої закладена ідея техніки побудови «дерева асоціацій». Ментальна карта – це є графічне відображення процесів багатогранного людського мислення, як найбільш природній спосіб розумової діяльності людини. Їх можна створювати на папері або за допомогою програм:

Програма *[Freemind](https://uk.vessoft.com/software/windows/download/freemind)* є досить аскетичною за своїм наповненням, хоча і має весь необхідний набір функцій для створення якісних мап розуму.

*Сoogle – [www.coggle.it](http://www.coggle.it/)*: це онлайндодаток для створення інтелект-карт, підтримує спільну роботу, тому її можна використовувати під час навчального процесу при виконанні групових завдань або проєктів, готові карти можна зберігати в зручному форматі PNG або PDF.

*[Xmind](https://xmind.app/) –* програма, яка працює на платформах Windows / Mac / Linux. Перевагами цієї програми є стильний дизайн та яскраве оформлення, великий вибір стилів, ліній, кольорів, піктограм, форм та велика кількість готових шаблонів.

*BubblUs – [www.bubbl.us:](http://www.bubbl.us/)* веб-додаток для складання інтелект-карт у режимі онлайн з обмеженою кількістю карт на день, дозволяє скласти прості Mindmap і експортувати їх у форматі зображень. Простий і доступний для розуміння інтерфейс.

Сервіс *Mindomo – https://www. mindomo.com* створює інтерактивну карту, за його допомогою, окрім тексту, можна додавати зображення, відео та аудіофайли, нотатки, гіперпосилання.

Дані додатки та сервіси дають можливість вчителю творити власну онлайн-галерею ментальних карт, які в разі потреби можна відредагувати та доповнити.

**Із досвіду роботи вчителя Ніни Бліняєвої**  (Дальницький ліцей Дальницької сільської ради)

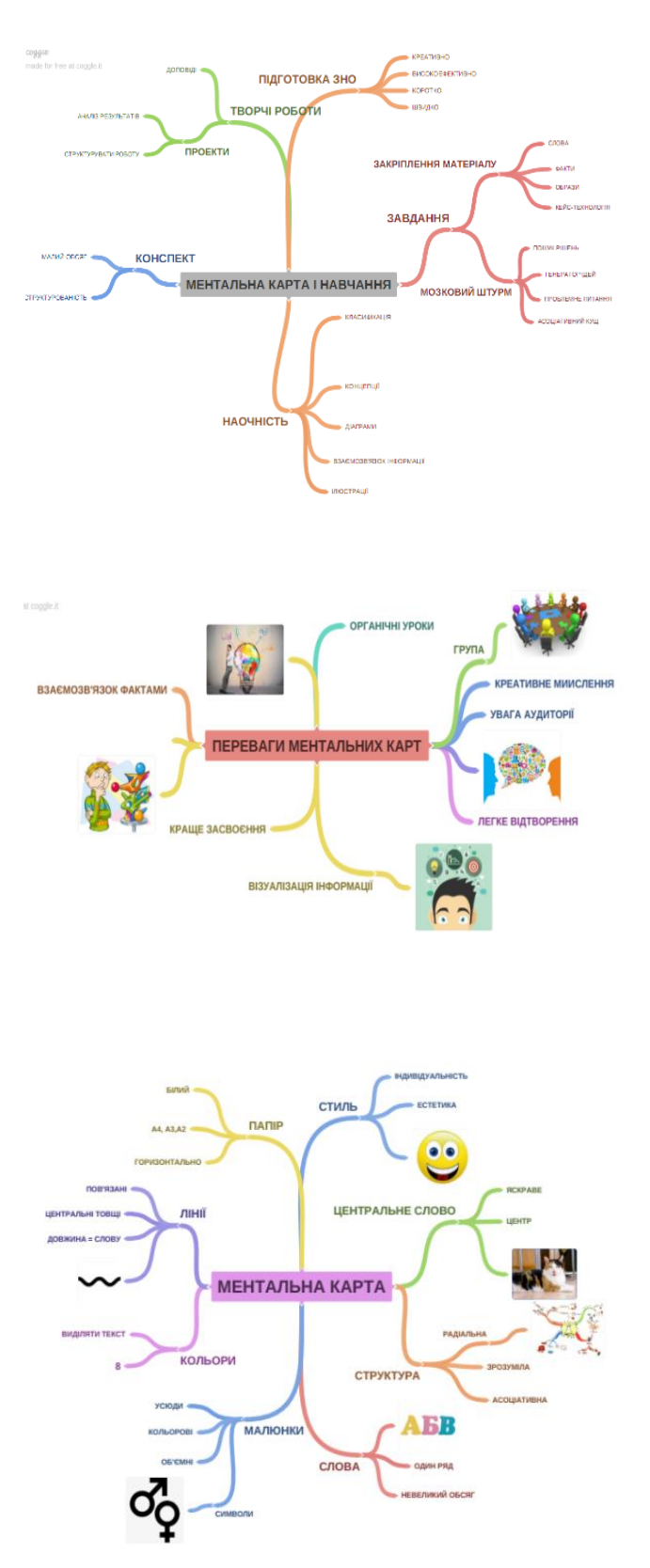

*[Padlet](http://padlet.com/)* – це універсальна онлайндошка (онлайн-стіна) з інтуїтивним інтерфейсом, яку нескладно опанувати та легко застосовувати в навчальному процесі. Вона може бути використана для проектної роботи, пірінгової взаємодії, індивідуальних завдань чи як інструмент збору інформації від всіх учасників процесу в одному місці.

Для реєстрації на сайті **[padlet.com](http://padlet.com/)** можна використати електронну пошту або наявний акаунт Google чи Microsoft.

Для створення нової дошки скористайтеся кнопкою «СТВОРИТИ PADLET». Для приєднання до створеної дошки використайте кнопку «ПРИЄДНАТИСЬ ДО ПАДЛЕТ» (необхідне посилання на дошку, до якої Ви хочете долучитись).

При створенні дошки Padlet пропонуються різноманітні типи розміщення матеріалів (пусті дошки). В процесі роботи з дошкою тип розміщення матеріалів можна змінити за допомогою опції «Змінити формат» (у додатковому меню **у верхньому правому кутку** дошки). Також Padlet має готові шаблони, які допоможуть легко організувати інформацію у потрібному вигляді.

Додавати дописи на стіну можна за допомогою кнопки **+** у нижньому правому кутку дошки або подвійним кліком лівої кнопки миші у будь-якому місці дошки. Допис у Padlet дозволяє крім тексту додавати інші об'єкти: посилання, файли, зображення тощо.

В «Налаштуваннях» **В** можна змінити назву та опис дошки, обрати шпалери, налаштувати параметри дописів, змінити параметри публікації та співпраці. Додаткові параметри дозволяють копіювати дошку («Ремейк»), запрошувати інших учасників до співпраці, поширювати, експортувати та роздруковувати дошку, змінювати її тип розміщення матеріалів, очищувати від дописів та видаляти.

#### **Налаштовуємо дошку Padlet:**

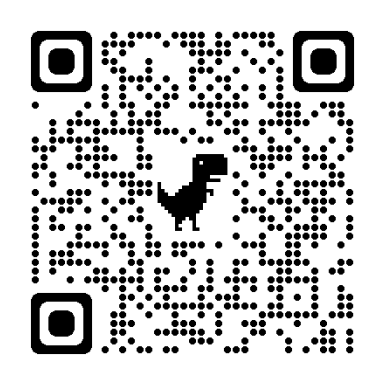

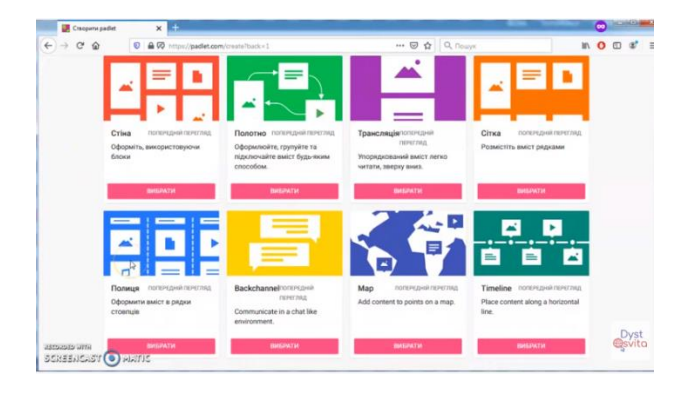

#### **Додаємо дошку Padlet до Google Classroom:**

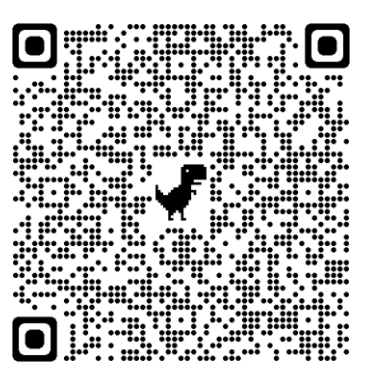

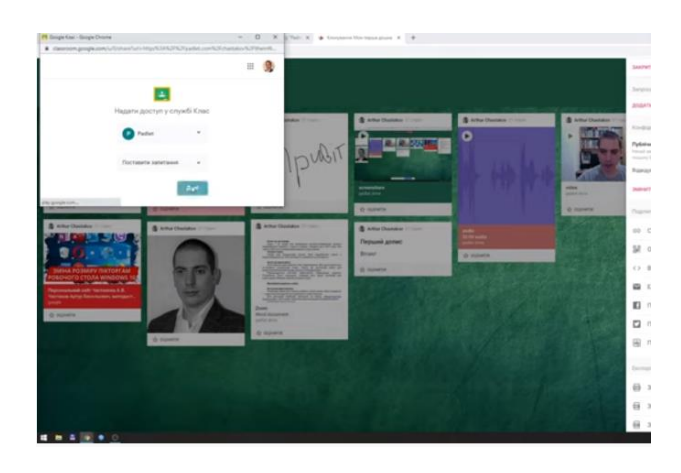

## **Інформаційно-цифрове освітнє середовище: створюємо разом**

Завданням сучасної освіти є створення умов для формування та розвитку компетентної особистості, яка зможе реалізовуватися в суспільстві з неймовірними можливостями інформаційно-інтелектуальних технологій.

[Медійна та інформаційна](https://msu.edu.ua/library/mediahramotnist-korysni-materialy/)  [грамотність](https://msu.edu.ua/library/mediahramotnist-korysni-materialy/) в умовах розвитку цифрових технологій відображає головну умову переходу до [цифрового суспільства.](https://itschool.odessaedu.net/uk/site/our-school.html) Парадигмальні зміни в освіті насамперед обумовлені тим, що світ інформації перетворюється із статичного на динамічний, освіта вже не можлива без звернення до нового типу навчального інструментарію.

Можна відокремити декілька основних сучасних тенденцій розвитку [ІКТ](https://naurok.com.ua/prezentaciya-suchasni-informaciyno-komunikaciyni-tehnologi-105272.html) в освітньому процесі. Одна з провідних – створення єдиного освітнього простору.

**[Перейшовши за QR-кодом](https://cutt.ly/cVOcTrH)** ви можете ознайомитись добіркою корисних матеріалів та орієнтованого переліку безкоштовних цифрових інструментів та сервісів, що можна застосувати під час освітнього процесу. Пам'ятайте, що цифрові інструменти – це всього лише інструменти, цифрові сервіси – це лише платформа з набором можливостей.

Кожен учитель обирає і застосовує ті чи інші інструменти, які краще підходять для його професійної діяльності, втілюючи творчий, індивідуалізований підхід як прояв [академічної свободи.](https://osvita.ua/school/82410/)

Та все ж наголошуємо, що використовувати цифрові інструменти та сервіси слід для досягнення поставлених цілей та з метою підвищення ефективності освітнього процесу, а не для самого факту застосування ІКТ під час занять.

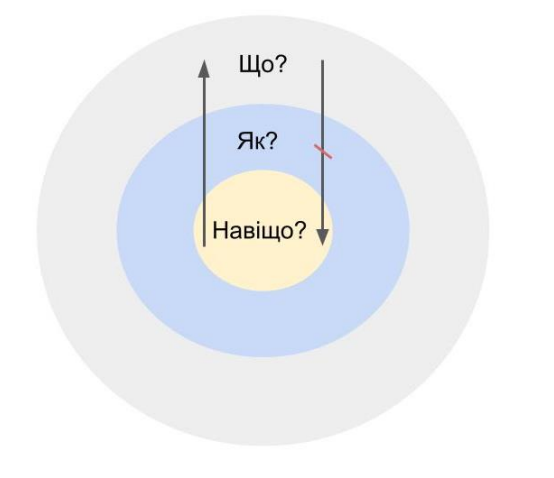

*Ганна Асманська, 2021*

**Корисні матеріали та орієнтовна добірка цифрових інструментів та сервісів:**

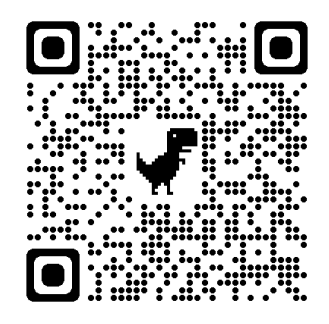

**Рекомендації для організації роботи на деяких платформах:**

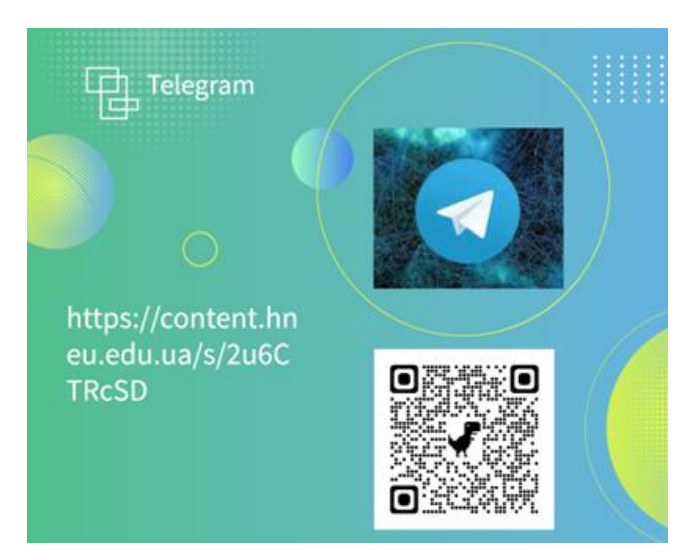

**Посилання на ресурс: <https://cutt.ly/dVObup4>**

#### **Алгоритм цілепокладання**

*Добірка поділена на блоки які об'єднують платформи та інструменти.*

**Платформи для створення освітнього середовища**, що розроблені українськими та іноземними компаніями. Деякі з платформ пропонують можливість створити корпоративне захищене середовище з обліковими записами з виділеним [доменним ім'ям закладу.](https://hostiq.ua/ukr/info/what-is-domain/)

**Платформи для відеозустрічей**  мають схожий інтерфейс і можливості. Опанувавши один з них, ви функціонал інших буде для вас інтуїтивно зрозумілим. Деякі із сервісів надають можливість створювати [сесійні кімнати](https://www.youtube.com/watch?v=p2Li2-fEsvA) для групової роботи у безкоштовних версіях.

**[Цифрові інструменти та сервіси](https://library.sumdu.edu.ua/uk/doslidnyku/prohramne-zabezpechennia/analiz-danykh-ta-vizualizatsiia/servisy-dlia-stvorennia-prezentatsii.html)  [для створення презентацій](https://library.sumdu.edu.ua/uk/doslidnyku/prohramne-zabezpechennia/analiz-danykh-ta-vizualizatsiia/servisy-dlia-stvorennia-prezentatsii.html)** містять онлайн та офлайн версії для різних операційних систем пристроїв. Онлайн цифрові інструменти зберігаються у хмарному середовищі та всі внесені зміни автоматично зберігаються. Тобто, наприклад, якщо ви відправили колезі посилання на презентацію, а потім внесли зміни, то вони відображатимуться автоматично.

**[Інструменти для візуалізації](https://toplead.com.ua/ua/blog/id/38-luchshih-instrumentov-dlja-vizualizacii-dannyh-160/)** допоможуть з пошуком та підбором фотозображень, векторної та растрової графіки, іконок, піктограм та GIF-анімацій.

**Інструменти для оформлення навчальних матеріалів** місять сервіси для [скорочень посилань](https://hyperhost.ua/tools/uk/surli) з можливістю врахування кількості переходів за [створеними покликаннями,](https://support.microsoft.com/uk-ua/office/%D1%81%D1%82%D0%B2%D0%BE%D1%80%D0%B5%D0%BD%D0%BD%D1%8F-%D1%82%D0%B0-%D1%80%D0%B5%D0%B4%D0%B0%D0%B3%D1%83%D0%B2%D0%B0%D0%BD%D0%BD%D1%8F-%D0%B3%D1%96%D0%BF%D0%B5%D1%80%D0%BF%D0%BE%D1%81%D0%B8%D0%BB%D0%B0%D0%BD%D0%BD%D1%8F-5d8c0804-f998-4143-86b1-1199735e07bf) [знімків екрану](https://esputnik.com/uk/blog/13-servisiv-dlya-stvorennya-screenshotiv) (скріншот) та генерації QR-кодів.

**Інструменти для створення опитувань та вікторин** дають можливість через гру здійснити формувальне оцінювання, підбити проміжні або остаточні підсумки уроку, здійснити констатуюче, поточне й підсумкове оцінювання.

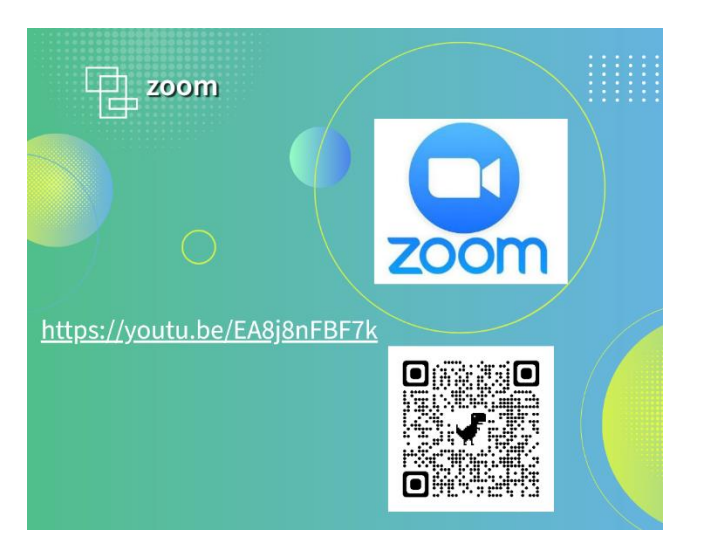

#### **Посилання на ресурс: <https://cutt.ly/jVOEmiz>**

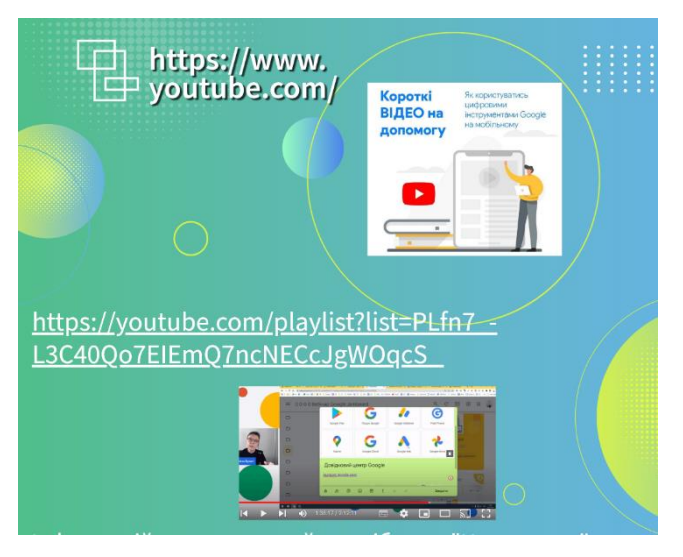

**Посилання на ресурс: <https://cutt.ly/cVORpru>**

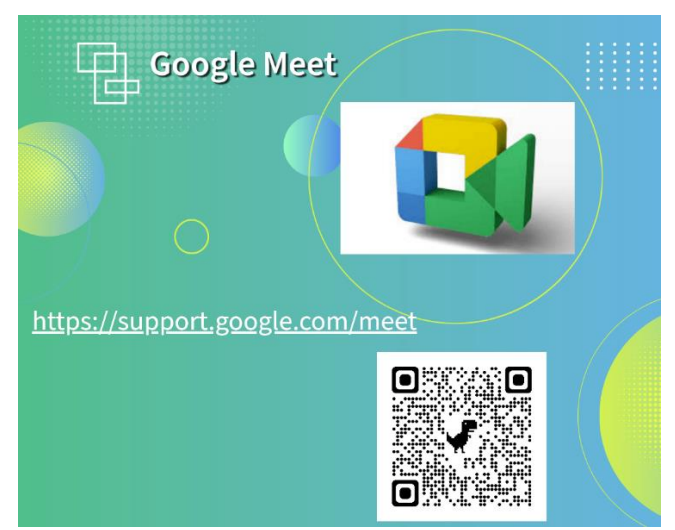

**Посилання на ресурс: <https://cutt.ly/qVOTlrn>**

**Використання [Google Classroom](https://classroom.google.com/u/0/h?hl=ru) для створення єдиного освітнього простору.**

Компанія Google запустила сервіс «клас» для викладачів у всьому світі. Google Classroom – поштовий сервіс, що входить до безкоштовних сервісів Google Apps для освіти. Він інтегрований з іншими сервісами: «Диск», «You Tube», «Документи» і [Gmail.](https://www.google.com/intl/uk/gmail/about/)

Для роботи в додатку Google Classroom кожен здобувач освіти має електронну адресу на поштовому сервісі від Google - Gmail.

Як у всіх хмарних середовищах збереження даних користувача відбувається в Інтернеті з можливістю одержувати доступ до них в будь-який час і з будьякого пристрою, з подальшим збереженням на жорсткий диск або роботою з даними на «хмарі».

Простота у використанні, безкоштовність та високий рівень доступності Google Classroom та інших сервісів Google, які цифровий гігант Google постійно оновлює та вдосконалює, дає можливість педагогам організовувати ІКТпідтримку звичайних форми навчання, а також для [перевернутого](https://teach-hub.com/scho-take-perevernute-navchannya/) і [дистанційного,](https://mon.gov.ua/ua/osvita/pozashkilna-osvita/distancijne-navchannya) індивідуалізувати навчання і широко використовувати групові форми роботи.

Навчання не обмежуються лише навчальним закладом. Матеріали розміщені на хмарі учні можуть переглядати вдома для повторення вивченого на уроці, або ж для того, щоб краще розібратись в темі, якщо при вивчені було щось незрозуміло.

Для засвоєння матеріалу кожен учень матиме змогу підібрати темп сприйняття, обробки та засвоєння інформації. Це сприятиме [підвищенню](https://osvita.ua/school/method/85173/)  [мотивації](https://osvita.ua/school/method/85173/) до навчання та кращому засвоєнню навчального матеріалу.

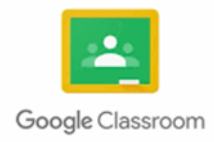

[Google Classroom](https://classroom.google.com/u/0/h?hl=ru) дозволяє викладам організовувати стандартний навчальний процес через Інтернет. Він може здійснювати наступне:

- створювати навчальні класи навчання і 4. додавати учнів
- відправляти завдання учням, організовувати тематичні обговорення з учнями
- 4. для кожного класу створюється свій ключ доступу, який учні та інші педагоги використовують для приєднання до навчального курсу. Або педагог може розіслати запрошення до свого навчального курсу використовуючи розсилку групі учнів на пошту кожного учня і вони відкриваючи отриманий лист натискають кнопку «Приєднатися» і автоматично є учасниками класу
- 4. всі записи в Класі відображаються як у блозі, стрічкою. Вчитель отримує можливість використовувати в Класі дописи 4-х типів: «Створити оголошення», «Створити завдання», «Створити запитання» та «Використати наявний допис»
- список виконаних робіт в реальному 4 часі оновлюється на панелі викладача – він може перевірити роботу, поставити відповідну оцінку і написати коментарі
- на сторінці завдань видно, що задав викладач. Учням досить просто натиснути на завдання, щоб приступити до його виконання. Інформація про здані роботи оновлюється в режимі реального часу, і викладач може оперативно перевірити всі роботи, поставити оцінки і додати свої коментарі
- ₩. за всіма завданнями можна спостерігати одночасно, і контролювати роботу над окремим завданням відразу в декількох класах

Але використання [Google Classroom](https://classroom.google.com/u/0/h?hl=ru) не зводиться до заміни паперових носіїв інформації електронними. Сервіс дозволяє поєднувати процеси вивчення, закріплення та засвоєння навчального матеріалу, які під час традиційного навчання відокремлені один від одного.

Система управління навчанням дає можливість індивідуалізувати навчальний процес, спрощуючи роботу, разом з тим збільшуючи кількість [індивідуально](https://naurok.com.ua/prezentaciya-na-temu-formi-organizaci-navchannya-26447.html)[групових методів і форм навчання.](https://naurok.com.ua/prezentaciya-na-temu-formi-organizaci-navchannya-26447.html)

Також використання Classroom сприяє дозволяє економити час підготовки до навчання, наочність і інтерактивність інформації при подібній організації сприяє кращому засвоєнню інформації.

## **[mozaBook](https://www.mozaweb.com/uk/mozabook) – інтерактивне освітнє програмне забезпечення для вчителів**

Використовуючи mozaBook, вчителі можуть створювати зошити або в кілька простих кроків створювати [інтерактивні](https://mon.gov.ua/ua/news/navchannya-bez-mezh-vidavnictvo-ranok-nadalo-dostup-do-pidruchnikiv-za-programoyu-nush)  [електронні підручники](https://mon.gov.ua/ua/news/navchannya-bez-mezh-vidavnictvo-ranok-nadalo-dostup-do-pidruchnikiv-za-programoyu-nush) на основі друкованих підручників. Зошити та книги можна доповнювати зображеннями, малюнками, інтерактивними 3D-сценами, освітніми відео, аудіоматеріалами й завданнями. Понад 100 тематичних додатків допоможуть у відпрацюванні та поглибленні навчального матеріалу. Програма підтримує функції сенсорного екрана, а її інтерфейс може адаптуватися до розміру екрана користувача. Таким чином програму можна успішно використовувати як на інтерактивних панелях чи дошках, так і ноутбуках.

[Цифрове середовище, зокрема](https://mon.gov.ua/ua/news/bezpeka-ditej-u-cifrovomu-prostori-mon-nadaye-rekomendaciyi-dlya-pedagogichnih-pracivnikiv-ta-batkiv)  [інтернет,](https://mon.gov.ua/ua/news/bezpeka-ditej-u-cifrovomu-prostori-mon-nadaye-rekomendaciyi-dlya-pedagogichnih-pracivnikiv-ta-batkiv) сьогодні є не лише важливим джерелом інформації, але й способом комунікації. Для підвищення обізнаності вчителів, керівників закладів освіти, батьків та їхніх дітей МОН розробило [рекомендації](https://mon.gov.ua/ua/npa/shodo-neobhidnosti-provedennya-dodatkovih-profilaktichnih-zahodiv-v-seredovishi-ditej-ta-pidvishennya-obiznanosti-batkiv) для проведення додаткових профілактичних заходів закладами освіти серед дітей та інформування батьків.

оцінювання можна виконувати вручну або автоматизовано, наприклад використовуючи додаток Flubaroo. Система оцінювання може бути адаптована під будь-яку кількість балів Прифрова освіта та навчання від X Пет Курси  $\times$  +  $\leftarrow$   $\rightarrow$  C'  $\hat{\Omega}$   $\hat{\mathbf{a}}$  classroom.google.com ....<br>• Сервисы M Gmail CallearningApps.org -... C Мои конференции... <u>•</u> Освітній проект «Н... 1998)  $\equiv$  Google Клас [У Невиконані | Е На перевірку | Календар 03.08 Середній. 008 група дата здачі, недин<br>23:59 — Вправа 19. Google Фо...<br>23:59 — Вправа 20. Ефективний Google Кла<br>23:59 — Рефлексія в Google Сайті

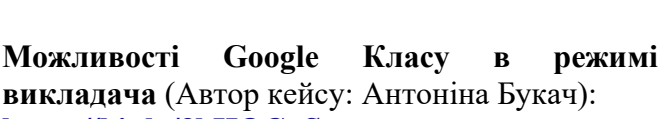

**E P BBegiTh NOWING BIRTHY AT A READ OF A BIRTH** 

 $\Box$ 

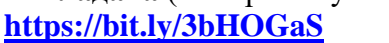

 $\circledcirc$ 

囪  $\Box$ 

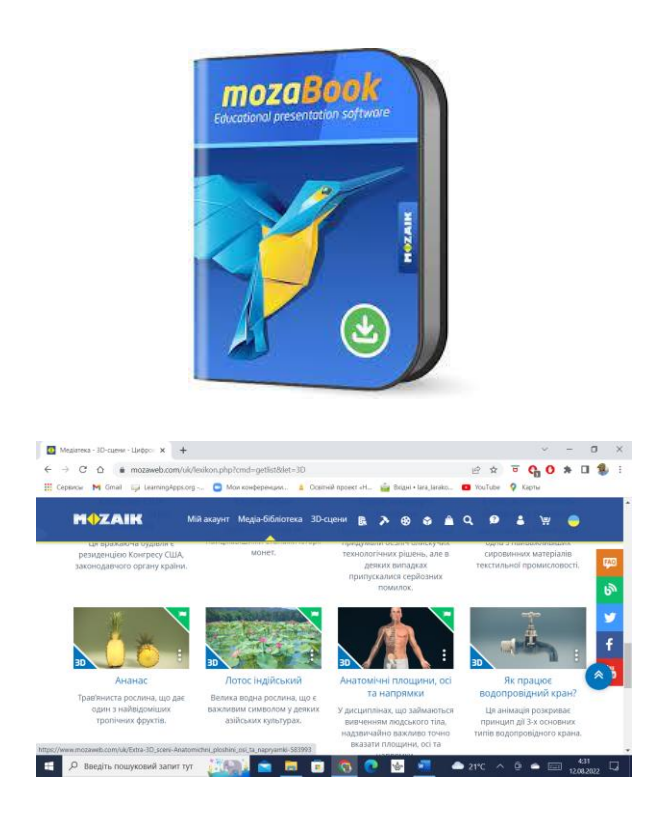

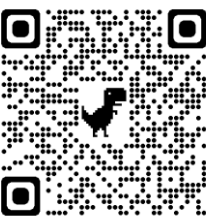

## **Використані джерела:**

• Асманська Г.С. Корисні матеріали та орієнтовна добірка цифрових інструментів та сервісів. [Електронний ресурс]. – Режим доступу: <https://cutt.ly/eVOI5DQ>

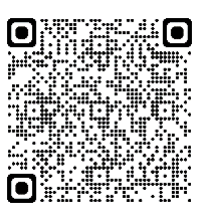

• Безпека дітей у цифровому просторі – МОН надає рекомендації для педагогічних працівників та батьків. [Електронний ресурс]. – Режим доступу: <http://surl.li/bvfrn>

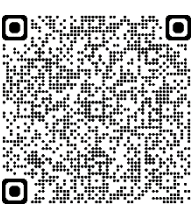

• Інструкція для роботи вчителя в додатку Google Jamboard в поєднанні з Google Meet. [Електронний ресурс]. – Режим доступу: <https://cutt.ly/kVOFMsE>

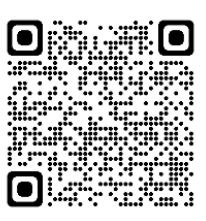

• Каліберда М.С. Медіаграмотність на заняттях біології. Методичний посібник для вчителя./ М.С. Каліберда, Р.В. Шаламов. – Київ: АУП, ЦВП, 2020. – 60с., іл. [Електронний ресурс]. – Режим доступу: <http://surl.li/ddzux>

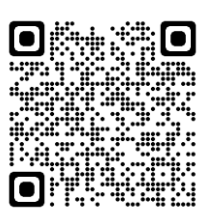

• Нова українська школа: путівник для вчителя 5–6 класів : навчально-методичний посібник / за ред. А. Л. Черній; відп. за вип. В. М. Салтишева. Рівне : РОІППО, 2022. 168 с. [Електронний ресурс]. – Режим доступу: <https://cutt.ly/rVUSDAY>

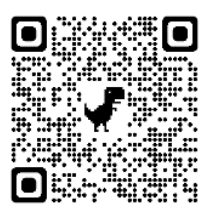

• Перевернуте навчання з використанням ІКТ. [Електронний ресурс]. – Режим доступу: <http://surl.li/ddzvu>

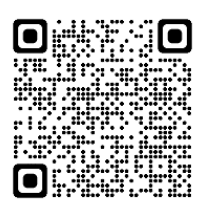

• Сім сучасних цифрових інструментів для вчителів (сайт «Незалежна Освітня Корпорація»). [Електронний ресурс]. - Режим доступу: <https://cutt.ly/9VOSlQY>

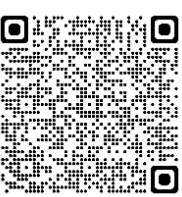

• Сучасний урок. Інтерактивні технології навчання: наук.-метод. посібн. / за ред. О. І. Пометун. [Електронний ресурс]. – Режим доступу: <https://cutt.ly/fVU3iqR>

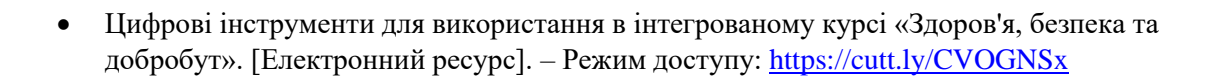

- Цифрові інструменти та додатки для педагогів: поради фахівців ІТ-галузі. [Електронний ресурс]. – Режим доступу: <https://cutt.ly/EVOSZ7G>
- Школа в цифровому світі (сайт КЗВО «Одеська академія неперервної освіти Одеської обласної ради»). [Електронний ресурс]. – Режим доступу: <http://surl.li/deafe>

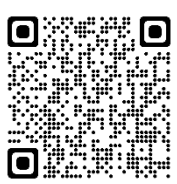

• Google Jamboard: можливості для дистанційного навчання. [Електронний ресурс]. – Режим доступу: <https://cutt.ly/tVOGq3Q>

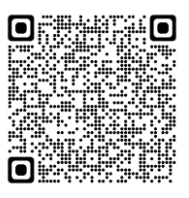

• 35 інструментів для дистанційного навчання (добірка НУШ). [Електронний ресурс]. – Режим доступу: <https://cutt.ly/IVOPpQQ>

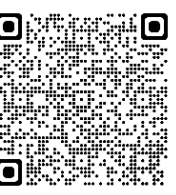

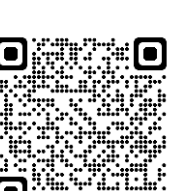

О

 $\blacksquare$ 

ο×